Penerapan Metode FIFO Untuk *Traffic Control* Jaringan Aplikasi *Client* UNBK

**Hongky Suteja1\*, Adiat Pariddudin<sup>2</sup>** 1 STIKOM Binaniaga/Teknik Informatika Email: onkybgr2@gmail.com 2 STIKOM Binaniaga/Sistem Informasi Email: adiat@stikombinaniaga.ac.id

#### *ABSTRACT*

*The application of First in first out can be used as a solution to support network traffic control on a Ujian Nasional Berbasis Komputer client application network in secondary schools. First in first out algorithm is an algorithm that functions as a data processing and retrieving method. That is, the first data entered is the first data that comes out, in other words the first data comes out according to the order of entry. This processing will certainly run with a device for the data flow mechanism. One of them is Microtic devices that are currently popular. In this study, an information network traffic control was designed in the Ujian Nasional Berbasis Komputer (UNBK) client application that implemented the First In First Out algorithm using Microtic devices that utilize the existing menu, the New Queue menu on the proxy settings, with Pfifo choice to facilitate exam participants Ujian Nasional Berbasis Komputer in sending the results of their exam work to a local server at school. So that by applying the First In First Out algorithm using Microtic devices, it can minimize the density (packet loss) which is very significant when transferring the test results from the client to the UNBK local server, which averages 8.5% decrease when accessing the problem and 16, 5% when transferring exam results.*

*Keywords: FIFO, UNBK, Microtic*

#### *ABSTRAK*

*Penerapan First in first out dapat digunakan sebagai solusi untuk mendukung traffic control jaringan pada jaringan aplikasi client Ujian Nasional Berbasis Komputer di sekolah menengah. Algoritma First in first out adalah algoritma yang berfungsi sebagai metode pengolahan dan retrieving data. Artinya, data yang pertama masuk adalah data yang pertama keluar, dengan kata lain data yang pertama keluar menurut urutan masuknya. Pengolahan ini tentunya akan berjalan dengan sebuah perangkat untuk mekanisme arus datanya. Salah satunya adalah perangkat Microtik yang saat ini populer. Pada penelitian ini dirancang sebuah traffic control jaringan informasi pada aplikasi client Ujian Nasional Berbasis Komputer (UNBK) yang menerapkan algoritma First In First Out menggunakan perangkat Mikrotik yang memanfaatkan menu yang ada, yaitu menu New Queue pada seting mikrotik, dengan pilihan Pfifo untuk memperlancar peserta ujian nasional berbasis komputer dalam mengirim hasil pekerjaan ujian mereka menuju server lokal di sekolah. Sehingga dengan penerapan algoritma First In First Out menggunakan perangkat Mikrotik maka dapat meminimalisir kepadatan (packet loss) yang sangat signifikan pada saat proses tranfer hasil ujian dari client menuju server lokal UNBK, yaitu rata-rata berkurang 8,5 % saat akses soal dan 16,5% saat transfer hasil ujian.*

*Kata kunci : FIFO, UNBK, Mikrotik*

# **PENDAHULUAN**

Pada saat ini teknologi informasi berkembang sangat pesat, salah satu diantaranya yaitu teknologi jaringan komputer. Kemajuan teknologi komunikasi mempunyai pengaruh pada perkembangan pengolahan data. Data dari satu tempat dapat dikirim ke tempat lain dengan alat telekomunikasi. Pengiriman data melalui komputer dilakukan dengan menggunakan sistem transmisi elektronik, yang disebut dengan istilah komunikasi data (data communication). Dalam sistem komunikasi, istilah jaringan (network) digunakan bila paling sedikit dua atau lebih alat-alat dihubungkan satu dengan yang lainnya.

Jaringan komputer bukanlah sesuatu yang baru saat ini. Hampir di setiap perusahaan terdapat jaringan komputer untuk memperlancar arus informasi di dalam perusahaan tersebut. Internet yang mulai populer saat ini adalah suatu jaringan komputer raksasa yang merupakan jaringan komputer yang terhubung dan dapat saling berinteraksi. Hal ini dapat terjadi karena adanya perkembangan teknologi jaringan yang sangat pesat, sehingga dalam beberapa tahun saja jumlah pengguna jaringan komputer yang tergabung dalam internet berlipat ganda. Sekarang ini sudah banyak kampus, perusahaan, sekolah, ataupun kantor – kantor pemerintah memanfaatkan teknologi tersebut. Hal ini dilakukan untuk efisiensi waktu dalam pengiriman data.

Untuk mendukung kebutuhan atau keperluan aplikasi suatu layanan jaringan diperlukan suatu pengaturan aliran data atau yang sering disebut sebagai traffic control. Tujuan utama dari traffic control ini adalah mengatur aliran data agar tidak bertabrakan/menumpuk saat pengiriman data secara bersamaan. Dalam mengendalikan trafik, administrator jaringan dapat memilih beberapa metode tergantung dari situasi pada jaringan LAN atau backbone. Tiap trafik akan dikendalikan dengan metode tertentu yang akan berdampak pada kecepatan akses.

Demikian pula kemajuan dalam dunia pendidikan saat ini, pelaksanaan Ujian Nasional bagi sekolah tingkat menegah, dalam 3 tahun terakhir ini pelaksanaan ujian Nasional dilakukan dengan menggunakan Ujian Nasional Berbasis Komputer (UNBK) atau disebut juga dengan istilah Computer Based Test (CBT), yang keputusannya dikeluarkan oleh Kemendikbud melalui Puspendik untuk dilaksanakan secara Nasional, bersamaan dengan diterbitkannya Juknis Ujian Nasional Berbasis Komputer yang memberikan panduan bagi sekolah yang menyelenggarakan, baik dari pengoprasian aplikasi hingga perancangan jaringan yang digunakan.

Proses pelaksanaan UNBK diawali dengan menginput data Sekolah penyelenggara, Petugas/administrator pelaksana Sekolah (Proktor), sampai daftar nama peserta yang akan mengikuti UNBK secara online di website https://unbk.kemdikbud.go.id; dan data tersebut akan diproses oleh server pusat untuk mendapatkan id server dari masing-masing sekolah, serta id user name yang berupa kode huruf dan angka. Selanjutnya para administrator/proktor mengunduh VHD, Aplikasi Server, dan Aplikasi Client melalui website yang sama, https://unbk.kemdikbud.go.id; dan setelah semua terinstal kemudian akan dilakukan simulasi sebanyak 2 kali dan gladi bersih 1 kali dengan jadwal yang ditentukan oleh Puspendik, dan pada akhirnya pelaksanaan UNBK yang ditentukan oleh Kemendikbud RI.

Pada pelaksanaan UNBK, baik itu simulasi, Gladi bersih, ataupun pelaksanaan, setiap sekolah menentukan jumlah ruangan menurut jumlah siswa yang akan mengikuti UNBK, dengan ketentuan bahwa setiap ruangan hanya berisikan maksimal 25 client/peserta dan 1 server, dan setiap hari dapat dilaksanakan paling banyak 3 sesi UNBK setiap mata pelajaran yang diujikan.

Proses pengambilan data peserta UNBK dan Soal ujian dari pusat dilakukan 2 hari menjelang hari H, dan proses tersebut dinamakan Synkronisasi. Dan data soal yang sudah diunduh tersebut tidak dapat dibuka bila tidak menggunakan token UNBK, dan seluruh aplikasi tidak bisa diakses apabila server Puspendik dalam keadaan tidak aktif, maka untuk menjalankannya harus sesuai jadwal yang telah ditentukan oleh puspendik, sehingga status aplikasi menjadi AKTIF.

Saat UNBK berjalan, para peserta akan Login melalui Aplikasi Client UNBK pada Komputer client

masing-masing, dengan memasukan User name, Pasword, dan Token yang sedang dirilis oleh server, dan durasi waktu 120 menit akan mulai berjalan setelah mereka menekan tombol MULAI. Dan pada saat waktu akan habis, mereka harus segera menekan tombol SELESAI, dan saat menekan tombol selesai itulah data jawaban UNBK dikirimkan menuju Aplikasi Server Lokal UNBK, dan setelah seluruh peserta pada sesi yang berjalan mengirimkan data jawabannya, maka proktor akan mengungahnya menuju server Pusat UNBK secara online.

Namun pada proses pengiriman data tersebut, terutama untuk komputer client UNBK menuju Server lokal, sering kali terjadi kegagalan dalam mengirimkan data pada saat peserta ujian menekan tombol selesai ujian pada waktu yang bersamaan, sehingga dapat menghambat proses pengumpulan data pada server lokal, serta pemborosan waktu yang sudah ditetapkan, yakni 120 menit (2 jam) saja, dan ini kemungkinan ada paket data / informasi yang loss, sehingga membutuhkan pengiriman ulang.

| <b>RUANG</b> | <b>SESI</b> | Jml.<br>Peserta | Rata-rata<br>Data Loss | <b>Durasi</b><br>Penanganan |
|--------------|-------------|-----------------|------------------------|-----------------------------|
|              |             | 22              |                        | $3 - 5$ mnt                 |
|              |             | 22              |                        | $3 - 5$ mnt                 |
|              |             | 33              |                        | $3 - 5$ mnt                 |
|              |             | 33              |                        | $3 - 5$ mnt                 |

Table 1. Rata-rata data loss setiap pelaksanaan UNBK

Penumpukan pengiriman data pada saat yang bersamaan dari aplikasi client UNBK yang berjumlah 1 ruang UNBK maksimal 25 Client, menuju Server UNBK tiap sesinya (menggunakan 2 sesi) menyebabkan ada paket data yang loss, sehingga operator lokal, dalam hal ini disebut Proktor harus me-reset user peserta yang gagal mengirim data tersebut pada aplikasi Server, dan proses reset tersebut memakan waktu 5 menit. Kemudian peserta UNBK yang direset harus kembali Login pada aplikasi client dan memasukan token ujian baru yang diupdate setiap 15 menit oleh server pusat UNBK, dan pengulangan proses pengiriman data baru dapat dilakukan kembali.

Dari uraian tersebut dapat diidentifikasi masalah dalam hal pengaturan pengiriman data, yaitu kurang efisiensinya waktu pengiriman data menuju server, sehingga dapat merugikan peserta UNBK yang mendapat durasi waktu mengerjakan ujian selama 120 menit, sudah termasuk proses Login, mengerjakan soal, pengiriman hasil ujian, dan proses Logout pada pelaksanaan UNBK setiap sesinya.

# **METODE**

Dalam penelitian ini metode yang digunakan adalah Metode Action Research (AR). Menurut Sudikin (2007) Metode Action Research (AR) didefinisikan sebagai bentuk penelitian yang bersifat reflektif dengan melakukan tindakan-tindakan tertentu agar dapat memperbaiki dan atau meningkatkan praktek-praktek pembelajaran di kelas secara profesional.

Metode penelitian tindakan (action research) adalah suatu penelitian yang dikembangkan bersamasama antara peneliti dan desecion maker tentang variabel-variabel yang dapat dimanipulasi dan dapat segera digunakan untuk menentukan kebijakan dan pembangunan. Penelitian dan desecion maker bersama-sama menentukan masalah, membuat desain serta melaksanakan program-program tersebut menurut Nasir (2003).

Action research dibagi dalam beberapa tahapan yang merupakan siklus, yaitu :

a. Melakukan diagnosa (diagnosing)

Melakukan identifikasi masalah-masalah membuat rencana tindakan (action planning) menyusun rencana tindakan yang tepat untuk analisa pengujian terhadap kinerja jaringan internet.

b. Melakukan tindakan (action taking)

Pada tahap ini mengimplementasikan rencana tindakan dengan melakukan pengujian performa jaringan LAN dengan standar parameter kualitas jaringan (FIFO).

c. Melakukan evaluasi (evaluating)

Setelah tahapan implementasi (action taking) yaitu melakukan evaluasi hasil dari implementasi tadi, dalam tahap ini dilihat bagaimana hasil dari pengujian performa berdasarkan standar parameter First In First Out (FIFO) pada jaringan LAN di ruang UNBK SMK Grafika Mardi Yuana Bogor.

d. Pembelajaran (learning)

Tahap merupakan bagian akhir dimana melakukan review tahap- pertahap penelitian.

Penelitian ini dilalukan untuk mengatur masuknya data aplikasi Client Ujian Nasional Berbasis Komputer di SMK Grafika Mardi Yuana Bogor menggunakan Algoritma FIFO pada perangkat microtik. Metode yang digunakan dalam adalah Action Research (AR) Menurut Sudikin (2007) didefinisikan sebagai bentuk yang bersifat reflektif dengan melakukan tindakan-tindakan tertentu agar dapat memperbaiki dan atau meningkatkan praktek-praktek pembelajaran dikelas secara profesional.

a. Variable pengukuran

Dalam penelitian traffic control menggunakan First In First Out (FIFO) SMK Grafika Mardi Yuana terdapat variable yang berfungsi sebagai acuan dalam melaksanakan pengukuran.

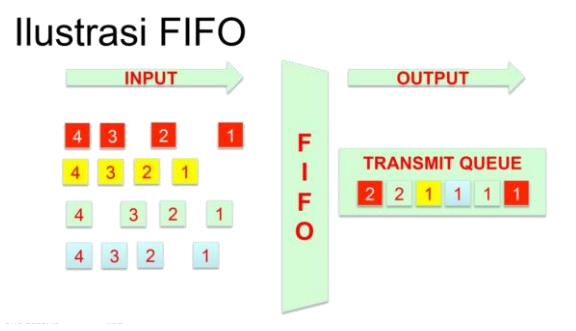

Gambar 1. Ilustrasi Algoritma FIFO. Sumber : http://www.mikrotik.co.id

Packet Loss merupakan suatu parameter yang menggambarkan suatu kondisi yang menunjukkan jumlah total paket yang hilang, dapat terjadi karena collision dan congestion pada jaringan dan hal ini berpengaruh pada semua aplikasi karena retransmisi akan mengurangi efisiensi jaringan secara keseluruhan meskipun jumlah bandwidth cukup tersedia untuk aplikasi-aplikasi tersebut. Sebagaimana disajikan pada tabel 2.

| 10001 = 1100010 1 0101110001 1 001100 DODD: DWIIIO01 : 1 11 11 01 : |              |        |  |  |
|---------------------------------------------------------------------|--------------|--------|--|--|
| Katagori packet loss                                                | Packet loss% | Indeks |  |  |
| Sangat bagus                                                        | 0%           |        |  |  |
| Bagus                                                               | $1\% - 3\%$  |        |  |  |
| Sedang                                                              | $4\% - 15\%$ |        |  |  |
| Jelek                                                               | 16% - 25%    |        |  |  |

Tabel 2. Indeks Parameter Packet Loss. Sumber:TIPHON

b. Definisi Operasional

Pengujian dan pengukuran First In First Out (FIFO) jaringan LAN di ruang UNBK SMK Grafika Mardi Yuana Bogor dilakukan dengan cara mengakses seluruh aplikasi client UNBK di setiap komputer, terutama pada saat pekerjaan selesai bersamaan. Dapat disimpulkan bahwa kegiatan yang sering dilakukan oleh peserta ketika berhubungan dengan server lokal di ruang UNBK yaitu:

- 1) Akses mengambil soal ujian beserta token peserta
- 2) Akses saat ujian selesai dilaksanakan (pengiriman data)

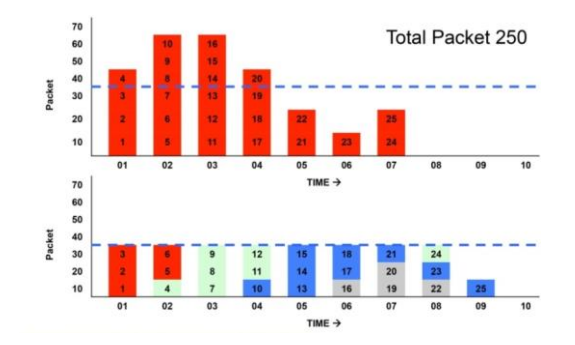

Gambar 2. Diagram Scheduler Queues. Sumber : http://www.mikrotik.co.id

c. Pengukuran Awal Akses Pengiriman Data

Penelitian ini akan dilakukan di hari dan waktu pelaksanaan UNBK berlangsung, mengingat jadwal UNBK 2018 di SMK Grafika Mardi Yuana Bogor dilaksanakan selama hanya 4 hari sesuai jumlah mata pelajaran yang diujikan sesuai ketetapan pemerintah. Dan dalam 1 hari dibagi menjadi dua (2) sesi pelaksanaan ujian, dan dalam 1 sesi maksimal 25 peserta dalam satu ruangan ujian. Hari ke-1 pada jam 08:00 WIB sampai dengan jam 10:00 WIB, dan jam 11:00 WIB sampai dengan jam 13:00 WIB. Kemudian pengukuran dilanjutkan lagi pada hari ke-2 pada jam 08:00 WIB sampai dengan jam 10:00 WIB, dan jam 11:00 WIB sampai dengan jam 13:00 WIB. Demikian pula pada hari ke-3 dan hari terakhir pada jam 08:00 WIB sampai dengan jam 10:00 WIB, dan jam 11:00 WIB sampai dengan jam 13:00 WIB.

d. Pengukuran Akhir Akses Pengiriman Data

Pengukuran akhir akses pengiriman data dengan menggunakan pengukuran algoritma First In First Out (FIFO), dilakukan dengan ketentuan dengan melakukan pengukuran pada saat peserta mengakses soal dan saat peserta mengirimkan hasil pekerjaan ke server lokal dengan waktu yang sama seperti pengukuran awal. Dilakukan dengan cara melakukan ping ke beberapa host yang akan digunakan, dengan menggunakan Tools Mikrotik, adapun host yang akan digunakan adalah IP address seluruh komputer peserta ujian.

e. Perhitungan Packet Loss

 $Packet \, loss = \frac{(packet \, data \, dikirim - packet \, data \, diterima) \times 100\%}{packet \, data \, yang \, dikirim}$ 

Sumber:TIPHON (2000, Page 60)

### **HASIL DAN PEMBAHASAN**

### **Hasil**

Pengukuran sebelum menggunakan Mikrotik, dilakukan pada saat Ujian Nasional berlangsung, setiap jadwal Ujian dari Pukul 08:00 WIB – 10:00 WIB, setelah dievaluasi dengan standart THIPON (Telecommunications and Internet Protocol Harmonization Over Network).

a. Akses pengiriman data soal

| ----                |      |             |       |  |
|---------------------|------|-------------|-------|--|
| <b>JADWAL UJIAN</b> |      | Packet loss |       |  |
|                     | Sent | Lost        | Last% |  |
| Hari Ke-1           | 25   |             | 4%    |  |
| Hari Ke-2           | 25   |             | 16%   |  |
| Hari Ke-3           | 25   |             | 12%   |  |
| Hari Ke-4           | 25   |             | 8%    |  |
|                     | 40%  |             |       |  |
|                     | 10%  |             |       |  |

Tabel 3. Hasil pengukuran packet loss akses soal

Tabel 3 mendefinisikan hasil pengukuran *packet loss* akses soal *Sesi 1* hari ke-1, pada saat peserta mengakses soal mendapatkan nilai indeks 2 dalam katagori sedang, sementara hari ke-2 mendapatkan nilai indeks 1 dengan katagori Jelek , hari ke-3 mendapatkan nilai 2 dengan katagori sedang, dan hari ke-4 mendapatkan nilai 2 dengan katagori sedang.

b. Akses pengiriman data hasil ujian

| Tuoti + Thuon pengunurun puenet 1000 trunoler nuon u fuin |             |        |       |  |
|-----------------------------------------------------------|-------------|--------|-------|--|
| <b>JADWAL UJIAN</b>                                       | Packet loss |        |       |  |
|                                                           | Sent        | Lost   | Lost% |  |
| Hari Ke-1                                                 | 25          |        | 24%   |  |
| Hari Ke-2                                                 | 25          |        | 16%   |  |
| Hari Ke-3                                                 | 25          |        | 8%    |  |
| Hari Ke-4                                                 | 25          |        | 24%   |  |
| Jumlah                                                    |             | Jumlah | 72%   |  |
| Hasil                                                     |             |        | 18%   |  |

Tabel 4 Hasil pengukuran packet loss transfer hasil ujian

Tabel 4 mendefinisikan hasil pengukuran packet loss transfer hasil ujian Sesi 1 hari ke-1, pada saat peserta mentransfer hasil ujian mendapatkan nilai indeks 1 dalam katagori jelek, sementara hari ke-2 mendapatkan nilai indeks 1 dengan katagori jelek , hari ke-3 mendapatkan nilai 2 dengan katagori sedang, dan hari ke-4 mendapatkan nilai 1 dengan katagori jelek.

#### **Pembahasan**

Dari hasil pengukuran di atas, sebelum diterapkannya algoritma FIFO pada tool yang akan ditambahkan, menunjukan bahwa trafic control pengiriman data pada pelaksanaan Ujian Nasional Berbasis Komputer SMK Grafika Mardi Yuana Bogor rata-rata dinilai dalam kategori jelek.

Melihat kenyataan itu, maka implementasi FIFO akan diterapkan di sini berdasarkan data yang telah didapat untuk mengatasi penumpukan data tersebut, karena berdasarkan fakta yang ada dan buktibukti penelitian sebelumnya menunjukan bahwa algoritma FIFO dapat bekerja bilamana paket data yang pertama datang diproses terlebih dahulu. Paket data yang keluar terlebih dahulu di masukan ke dalam antrian FIFO, kemudian dikeluarkan sesuai dengan urutan kedatangan. Maka dengan hasil data di atas bahwa paket data soal UNBK yang diakses terlebih dahulu oleh peserta, maka dimasukan dalam antrian FIFO, sehingga pengakses pertama tersebut akan mendapatkan soal UNBK pertama pula.

Maka dalam menginstalasi jaringan, harus merubah atau menambahkan perangkat dari instalasi jaringan sebelumnya, karena sebelum menggunakan perangkat mikrotik, seluruh komputer host masuk ke switch dan langsung dihubungkan menuju komputer server lokal. Keadaan jaringan awal ini dapat dilihat pada gambar 7.

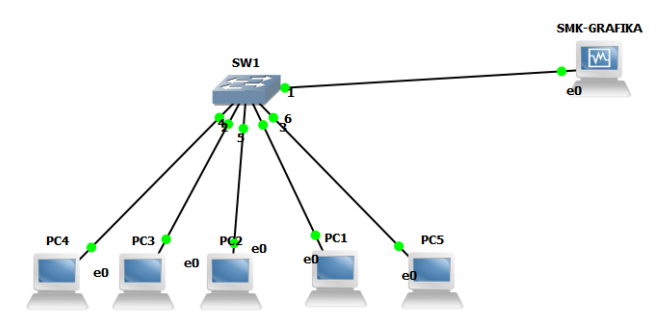

Gambar 3 instalasi jaringan awal ruang UNBK

Gambar 3 mendefinisikan memerlukan instalasi yang menggunakan penambahan perangkat untuk mengimplementasikan algoritma FIFO tersebut, yaitu dengan perangkat Mikrotik. Perangkat ini ditempatkan diantara switch dengan komputer server lokal, dengan kata lain pengiriman data dari atau menuju komputer host harus melalui perangkat mikrotik terlebih dahulu. Sehingga didapatlah instalasi jaringan yang disajikan pada gambar 4.

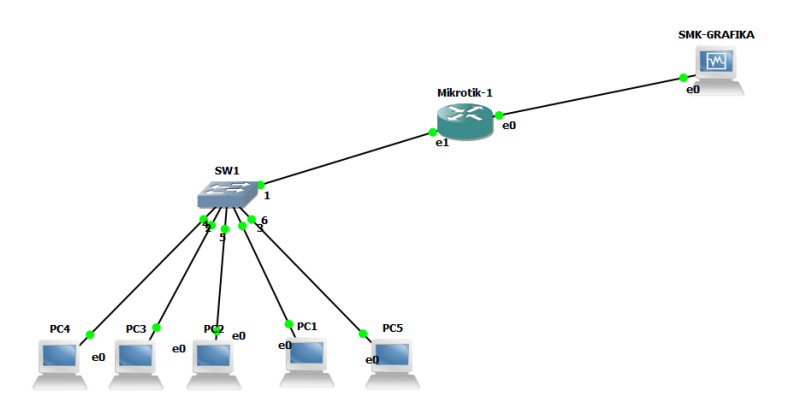

Gambar 4 instalasi jaringan menggunakan mikrotik

Setelah instalasi terpasang, selanjutnya proses menjalankan pengukuran packet loss menggunakan perangkat mikrotik adalah diawali dengan menset menu pada aplikasi mikrotik, yaitu pada menu "New Queue" yang tersedia. Pada menu ini yang perlu diperhatikan adalah bahwa pada Mikrotik, antrian FIFO terdapat 3 jenis yaitu :

- a. PFIFO , antrian berdasar jumlah Paket
- b. BFIFO, antrian berdasarkan besar Paket
- c. MQ-PFIFO, sama dengan PFIFO, tetapi memiliki multi transmit queue, digunakan pada Multi Core(SMP) Router

Dalam kasus kali ini yang dipilih adalah PFIFO yang dimasukan dalam menu mikrotik, dan kemudian dimasukan pula jumlah packet yang akan diujikan pada menu "Queue Size", maka kita masukan 25 packet sesuai host yang ada pada data awal, dan perangkat mikrotikpun sudah siap diaplikasikan sekarang dalam pengiriman paket data, dengan asumsi FIFO akan mengantrikan paket tanpa melakukan "shaping" ataupun "re-arrange" paket.

Tampilan menu seting pada aplikasi mikrotik dapat disajikan pada gambar 5.

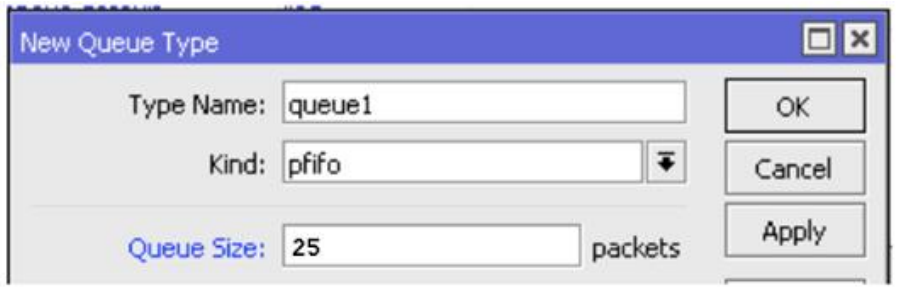

Gambar 5. Menu setting New Queue pada aplikasi mikrotik. Sumber : http://www.mikrotik.co.id

Dari hasil pengaturan yang disajikan pada gambar 5, didapatkan hasil dari implementasi pengukuran parameter FIFO untuk packet loss di mana proses pengukurannya menggunakan perangkat Mikrotik, maka spesifikasi dari pengukuran yang didapat hasilnya akan dievaluasi dengan standart THIPON (Telecommunications and Internet Protocol Harmonization Over Network) yang sama dengan pengukuran sebelum menggunakan mikrotik.

Evaluasi hasil pengukuran disajikan pada tabel 5

a. Simulasi Akses pengiriman data soal

| Tuber of Thush pengunaran simulasi puenet 1055 unbes sour<br>Packet loss |      |      |       |  |
|--------------------------------------------------------------------------|------|------|-------|--|
| <b>PENGUJIAN</b>                                                         |      |      |       |  |
|                                                                          | Sent | Lost | Lost% |  |
| $Ke-1$                                                                   | 25   |      | 0%    |  |
| $Ke-2$                                                                   | 25   |      | 3%    |  |
| $Ke-3$                                                                   | 25   |      | 3%    |  |
| $Ke-4$                                                                   | 25   |      | 0%    |  |
|                                                                          | 6%   |      |       |  |
| Hasil                                                                    |      |      |       |  |

Tabel 5 Hasil pengukuran simulasi packet loss akses soal

Tabel 5 mendefinisikan hasil simulasi pengukuran packet loss akses soal Sesi 1 pada pengujian ke-1, pada saat peserta mengakses soal mendapatkan nilai indeks 4 dalam katagori sangat bagus, sementara pengujian ke-2 mendapatkan nilai indeks 3 dengan katagori bagus , pengujian ke-3 mendapatkan nilai 3 dengan katagori bagus, dan pengujian ke-4 mendapatkan nilai 4 dengan katagori sangat bagus.

b. Simulasi Akses pengiriman data hasil ujian

| <b>PENGUJIAN</b> | Packet loss |        |       |
|------------------|-------------|--------|-------|
|                  | Sent        | Lost   | Lost% |
| $Ke-1$           | 25          |        | 3%    |
| $Ke-2$           | 25          |        | 3%    |
| $Ke-3$           | 25          |        | 0%    |
| $Ke-4$           | 25          |        | 3%    |
| Jumlah           |             | Jumlah | 6%    |
| Hasil            |             |        | 1,5%  |

Tabel 6 Hasil pengukuran simulasi packet loss transfer hasil ujian

Tabel 6 mendefinisaikan hasil simulasi pengukuran packet loss transfer hasil ujian Sesi 1 pada pengujian ke-1, pada saat peserta mentransfer hasil ujian mendapatkan nilai indeks 3 dalam katagori bagus, sementara pengujian ke-2 mendapatkan nilai indeks 3 dengan katagori bagus ,

pengujian ke-3 mendapatkan nilai 4 dengan katagori sangat bagus, dan pengujian ke-4 mendapatkan nilai 3 dengan katagori bagus.

## **SIMPULAN DAN SARAN**

Berdasarkan rangkaian kegiatan penelitian yang telah dilakukan dengan menerapkan algoritma FIFO untuk aplikasi Client UNBK di SMK Grafika Mardi Yuana Bogor , menggunakan mikrotik dengan parameter packet loss yang dilakukan dengan cara ping ke seluruh host dari server lokal UNBK setelah hasilnya dievaluasi dengan standarisasi TIPHON (Telecommunications and Internet Protocol Harmonization Over Network) terdapat beberapa hal penting yang dapat disimpulkan yaitu :

- a. Penerapan algoritma FIFO yang menggunakan perangkat mikrotik dalam mengatasi kepadatan pengiriman data dalam jaringan aplikasi client UNBK, diawali dengan menginstalasi mikrotik, selanjutnya proses menjalankan pengukuran packet loss menggunakan perangkat mikrotik adalah diawali dengan menset menu pada aplikasi mikrotik, yaitu pada menu "New Queue" yang tersedia. Dalam kasus kali ini dari 3 pilihan algoritma FIFO yang ada dipilih PFIFO yang dimasukan dalam menu mikrotik, dan kemudian dimasukan pula jumlah packet yang akan diujikan pada menu "Queue Size", maka kita masukan 25 packet sesuai host yang ada pada data awal, dengan asumsi FIFO akan mengantrikan paket tanpa melakukan "shaping" ataupun "rearrange" paket.
- b. Setelah menggunakan mikrotik, dapat disimpulkan efektif mengatasi packet loss berdasarkan fakta data yang didapat dari simulasi menggunakan tools Mikrotik, yaitu :
	- 1) Pada simulasi akses soal dari rata-rata packet loss 10% (kategori Sedang) sebelum menggunakan mikrotik, menjadi rata-rata 1,5% (kategori Bagus) setelah menggunakan mikrotik.
	- 2) Pada simulasi transfer hasil ujian dari rata-rata packet loss 18% (kategori Jelek) sebelum menggunakan mikrotik, menjadi 1,5% (kategori Bagus) setelah menggunakan mikrotik.

Adapun saran yang disampaikan untuk pengembangan lebih lanjut yaitu :

- a. Untuk pengembangan selanjutnya dapat diujikan metode lain selain algoritma FIFO yang lebih efisien, seperti Metode Random Early Detect (RED) atau metode Stochastic Fairness Queuing (SFQ), guna menyempurnakan solusi mengatasi packet loss pada jaringan aplikasi client UNBK ini ataupun jenis jaringan lain yang memiliki kesamaan dalam permasalahan packet loss.
- b. Selain itu pengembangan selanjutnya agar lebih ditambahkan lagi tidak hanya pengukuran traffic control saja, dapat juga disertakan pengukuran latency/delay data.

### **DAFTAR RUJUKAN**

B.W. Andi, I. E. (2004). Mudah Membangun Simulasi dengan Network Simulator-2. Yogyakarta: Andi.

Cooper, W. D. (1985). Instrumen Elektronik dan Teknik Pengukuran edisi ke-2. Jakarta Pusat: Erlangga.

ETSI. (2000). Telecommunications and Internet Protocol Harmonization Over Networks (TIPHON). End to end Quality of Service in TIPHON Systems, hal.60.

ETSI. (2016, Maret 9). Telecommunications and Internet Protocol Harmonization Over Networks (TIPHON). General aspects of QOS, hal. 101.

I Putu Agus Eka Prayoga, S. M. (2015). Handbook Jaringan Komputer. Bandung: Informatika.

kemsos.go.id. (2014). Pembahasan Panduan Teknis Verifikasi dan Validasi Data PBI Jamkes.

Mazda, Fraidoon F. (1993). Telecommunications Engineer's Reference Book. LONDON: Butterworth-Heinemann Ltd .

Melwin Syafrizal. (2005). Pengentar Jaringan Komputer. Yogyakarta: Penerbit Andi.

Nella, M. H. (2007). Evaluasi Kinerja Beberapa Algoritma Manajemen Antrian. Bandung: STTTelkom.

Rahmat Rafiudin. (2012). Sistem Komunikasi Data Mutakhir. Yogyakarta: Penerbit Andi.

Yugianto, R. O. (2008). TCP/IP dalam Dunia Informatika &. Bandung: Informatika.